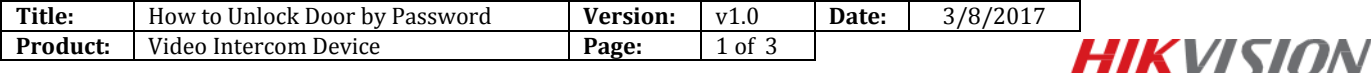

## **Preparation**

- 1. An indoor station and a door station(DS-KH8301WT & DS-KD8102-V in this document);
- 2. Client software iVMS-4200 (V2.6.0.55 bulid20170223 in this document).
- 3. The indoor station and the door station have already added to 4200, the indoor station could receive calling from door station and unlock door.

## *Note:*

The firmware version of all devices needs to be same (V1.4.70 or above).

## **Steps:**

1. Change default passwoord: the default unlocking password is 123456, it cannot be used as door unlocking password, we need to change it first. On indoor station local operation interface, go to **Setting > Password > Unlock**, input old password and set a new password here, then save the setting.(we can also change unolcking password in iVMS-4200, the path is: **Remote Configuration** > **Intercom > Permission Password > Unlocking Password**) $\sim$ 

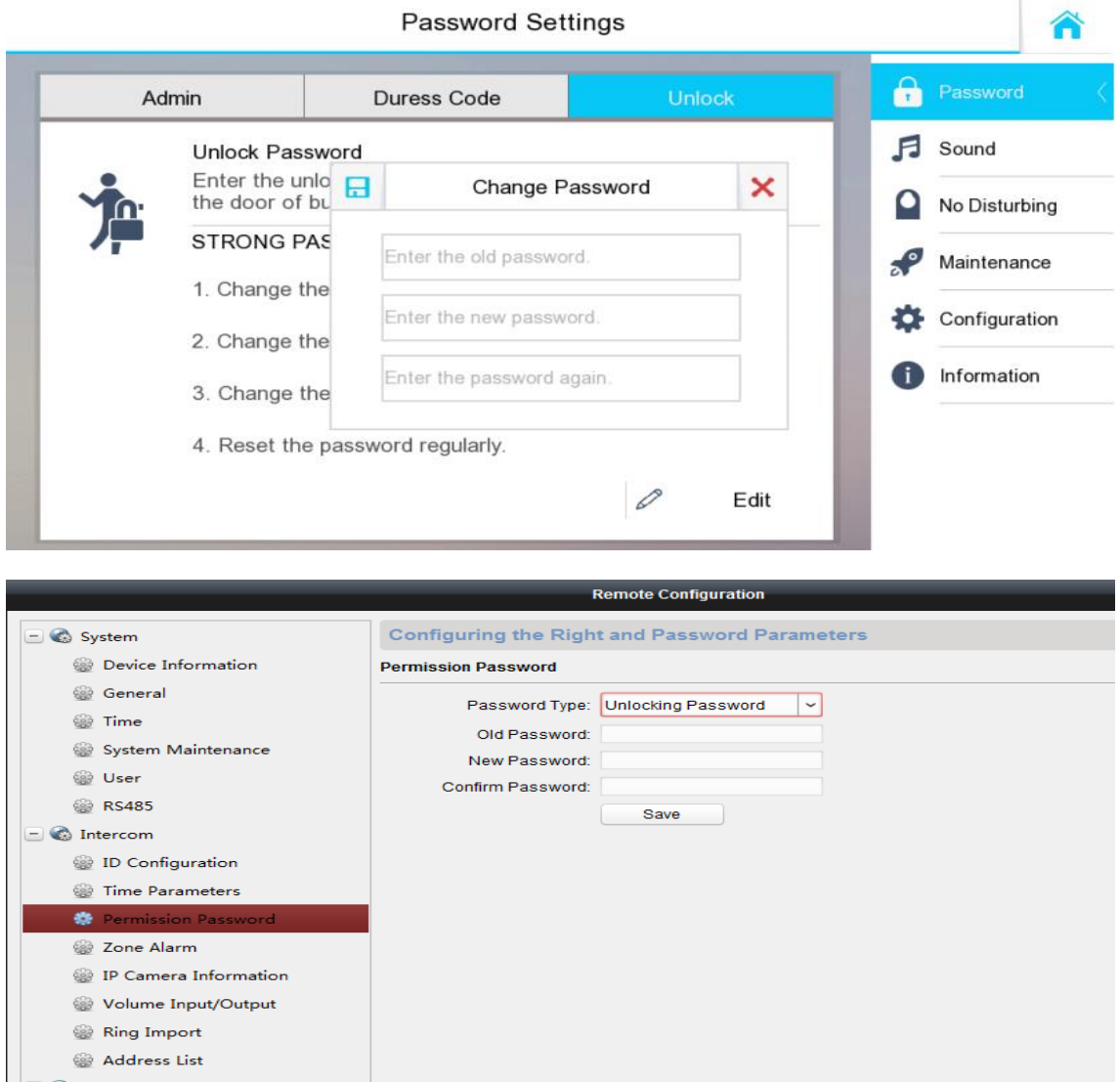

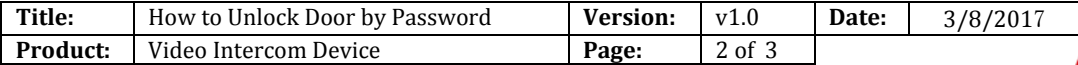

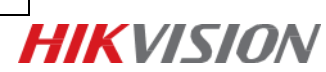

2. On door station panel, input #password# to unlock door. For example, my unlocking password is 654321, then I can input #654321# to unlock door.

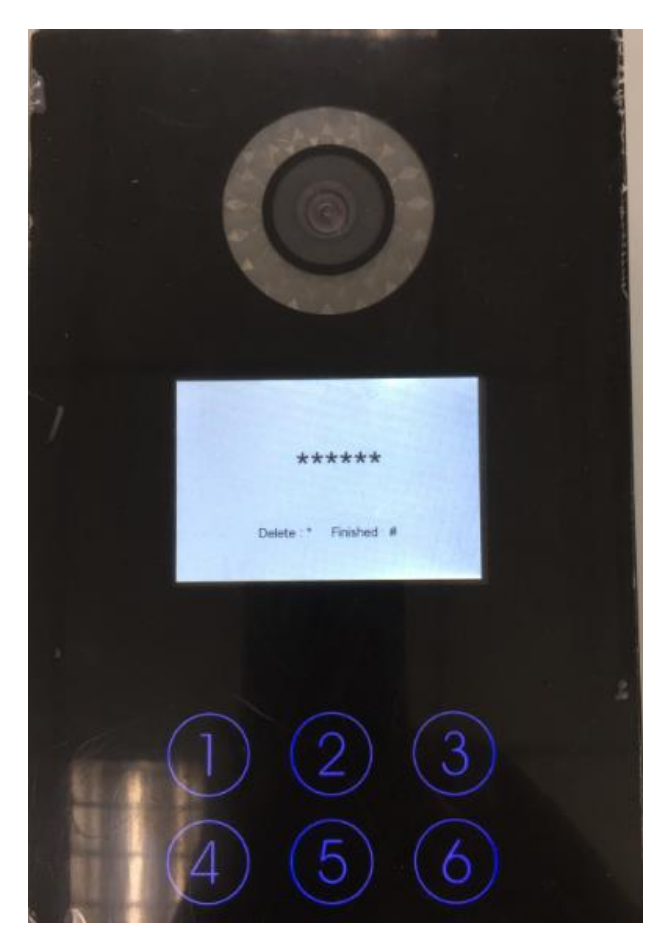

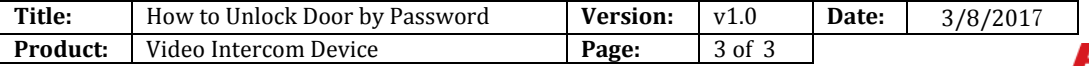

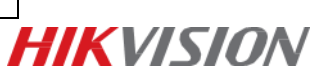

## **First Choice for Security Professionals** *HIK***VISION Technical Support**